Grischa Pfister - Geographisches Institut der Ruprecht-Karls-Universität Heidelberg

## **HEISIS - Das Heidelberger Statistik Informationssystem**

## **Zusammenfassung**

HEISIS ist eine SAS/AF-Applikation, die im Rahmen eines Kooperationsprojektes zwischen dem Amt für Stadtentwicklung und Statistik der Stadt Heidelberg und dem Geographischen Institut der Universität Heidelberg entstanden ist. Im Rahmen dieses Programmes werden Massendaten automatisiert und nutzergerecht in Form von Graphiken, Karten und Tabellen aufbereitet. Dieser "Auswertungsbestand" wird über eine leicht bedienbare Oberfläche dem SAS-unerfahrenen Benutzer erschließbar gemacht. Daneben bietet HEISIS für einen eingeschränkten Benutzerkreis auch die Möglichkeit, über graphische Benutzerschnittstellen SAS-typische Statistik- und Graphikprozeduren anzusteuern, ohne mit der eigentlichen Syntax konfrontiert zu sein.

## **1 HEISIS - Vorbemerkungen**

### *1.1 Entstehung des Projekts*

Die Idee für das Projekt HEISIS geht auf eine mehrjährige Zusammenarbeit zwischen dem Amt für Stadtentwicklung und Statistik der Stadt Heidelberg unter der Leitung von B. Schmaus und dem Lehrstuhl für Wirtschafts- und Sozialgeographie von Prof. Meusburger am Geographischen Institut der Universität Heidelberg zurück. Hier wurden seit den 80er Jahren regelmäßig Karten zur Bevölkerungsentwicklung und -verteilung sowie Sonderauswertungen wie z.B. Wahlanalysen erstellt. Daraus entstand der Gedanke die Kartenerstellung zu automatisieren und zu vereinfachen, so daß sie im Amt selber vorgenommen werden kann. Dies war die Geburtsstunde von HEISIS.

Nach einer Phase konzeptioneller Erwägungen und der Sicherung der Finanzierung - das Projekt wurde jeweils zur Hälfte von der Stadt Heidelberg und der Stadt-Heidelberg-Stiftung getragen begann das Projekt HEISIS zum 1.07.1993 unter der Leitung von Prof. Schmude, zu dieser Zeit noch Assistent von Prof. Meusburger, heute Professor an der Ludwig-Maximilians-Universität München. Bewilligt wurden eine halbe BAT II Stelle für einen Diplomgeographen sowie 40 Arbeitsstunden für eine wissenschaftliche Hilfskraft für drei Jahre. Bis Sommer 1995 wurde unter dem SAS-Modul EIS entwickelt, dann wurde mit dem Ausscheiden des Diplomgeographen die Konzeption von HEISIS nochmals grundsätzlich überdacht und die Neuentwicklung als eigenständige AF-Applikation beschlossen. Bereits im Oktober 1995 wurde ein erster Prototyp in der Stadtverwaltung installiert, der in der Folgezeit wesentlich ergänzt und verbessert wurde.

### *1.2 Grundstruktur*

Die grundsätzliche Aufgabe von HEISIS ist es, Massendaten, die im kommunalen Verwaltungsvollzug regelmäßig anfallen, zu strukturieren, zu analysieren und in graphischer und tabellarischer Form verständlich zu präsentieren. Dabei war eine der Vorgaben, daß der "normale" Benutzer von HEISIS aus datenschutzrechtlichen Gründen keinen Zugang zu den Quelldaten haben darf. Außerdem sollte HEISIS einen möglichst hohen Bedienungskomfort aufweisen, da es auch von Mitarbeitern verwendet werden soll, die über weniger ausgeprägte EDV-Kenntnisse verfügen. Weitere Restriktionen ergaben sich aus technischen Zwängen: Zu Beginn des Projektes waren PCs maximal mit 486er CPUs ausgestattet und benötigten für die Berechnung einer SAS-Graphik aus einer Bestandsdatei der Stadt Heidelberg (mehr als 140.000 Beobachtungen) deutlich über eine Minute.

Daraus ergab sich, daß HEISIS nicht nach einer "computing on demand"-Strategie - also dem Neuberechnen bei Aufruf einer Auswertung - konzipiert werden konnte. Stattdessen sollten die Auswertungsergebnisse in Form von Graphiken, Karten und Tabellen archiviert, und dieser "Auswertungsbestand" umgekehrt wieder über eine noch zu spezifizierende Form der Recherche erschließbar gemacht werden.

#### *1.3 Projektverlauf*

Die gesamte Projektphase war geprägt von sich ständig ändernden Voraussetzungen. Dazu gehört auf der einen Seite die rasante Entwicklung auf dem Hard- und Softwaremarkt: Allein SAS Institute hat in dieser Zeit drei neue Versionen auf den Markt gebracht (6.10, 6.11 und 6.12), die insbesondere im Bereich AF/FRAME eine ganze Reihe erweiterter Möglichkeiten boten und die eingearbeitet werden mußten. Die aktuelle Version von HEISIS wurde unter SAS 6.11 entwickelt und verfügt damit über neuere Klassen wie den "table editor" zur Anzeige von Daten in einer Art "spread sheet".

Obwohl es auch mit der heutigen Chip-Generation nicht möglich ist, Graphiken aus den großen Quelldateien in einem vertretbaren Zeitrahmen direkt zu berechnen, wurde HEISIS in der aktuellen Version um die Möglichkeit, SAS-Programme zu hinterlegen, erweitert. Diese Programme können auf voraggregierte Daten zugreifen und dann relativ schnell Ergebnisse auf den Bildschirm liefern.

Auch von seiten des Amtes für Stadtenwicklung und Statistik änderte sich das Anforderungsprofil an HEISIS mehrfach: Neben das Konzept der reinen Recherchefunktionalität und automatisierten Auswertung trat der Wunsch nach einer dynamischen Komponente, die es auch den städtischen Mitarbeitern erlaubt, mit den Datenbeständen zu arbeiten, ohne sich die komplexe SAS-Syntax aneignen zu müssen.

Zu Projektbeginn war das World Wide Web noch kaum bekannt, heute bietet HEISIS dem Amt für Stadtentwicklung und Statistik die Möglichkeit, Datenblätter sehr einfach in HTML zu übertragen und im WWW zu publizieren. Daneben wurden DDE-Schnittstellen zu Excel und Winword implementiert, um den Datenaustausch mit diesen Anwendungen wesentlich zu erleichtern.

#### *1.4 Software*

Die Entscheidung für das SAS-System wurde nach einer Reihe von Überlegungen getroffen, die hier kurz skizziert werden sollen. Aus den Überlegungen zur Grundstruktur von HEISIS wird bereits deutlich, daß die zu realisierende Lösung - und die dafür benötigte Software - zumindest folgende Komponenten beinhalten muß:

- Datenbank
- statistische Funktionalität
- graphische/kartographische Funktionalität
- Möglichkeit der Archivierung
- Automatisierung von Analysen
- Gestaltung eigener graphischer Benutzeroberflächen

Grundsätzlich boten sich zwei unterschiedliche Möglichkeiten der Realisierung. Zum einen konnten verschiedene Programme zum Einsatz kommen, z.B. Access als Datenbank, Excel für einfache statistische Abfragen und Graphiken sowie Mercator als Kartographieprogramm kombiniert mit einem Visual Basic Frontend. Diese Möglichkeit wurde aus verschiedenen Gründen - Komplexität der Steuerung verschiedener Programme via DDE oder OLE, mangelnde Einheitlichkeit der Oberflächen (und damit Einfachheit der Bedienung) etc. - verworfen.

Stattdessen bot sich die Lösung innerhalb eines einzigen Softwarepaketes an, des SAS-Systems.

Im Rahmen von HEISIS wird eine ganze Reihe von SAS-Modulen benutzt. Für die statistischen Analysen werden die Prozeduren von SAS/BASE und SAS/STAT herangezogen. Für die Aufbereitung in graphischer Form werden neben den Standardprozeduren von SAS/GRAPH auch Elemente der Annotate-Facility - für Bevölkerungspyramiden - und das Data Step Graphics Interface (DSGI) - für die Layoutgestaltung einiger Karten - benutzt. Für die Automatisierung der Auswertungen wird die SAS-Makrosprache eingesetzt, die graphischen Benutzeroberflächen basieren auf den objektorientierten Komponenten von SAS/AF und der Screen Control Language (SCL). Im Rahmen von HEISIS wurde eine eigene Klassenbibliothek aufgebaut, die die Grundfunktionalität der verwendeten Klassen - wenn nötig - ergänzt, daneben wurde auch eine Reihe eigener Klassen eingeführt.

#### *1.5 Konzept*

Im Rahmen von HEISIS werden regelmäßig anfallende Datenbestände mit Hilfe von Makros automatisiert ausgewertet und die Ergebnisse in Form von SAS-Graphiken oder Dateien abgespeichert. Sie bilden den "Auswertungsbestand".

In einer sog. Metadatei werden strukturierte Informationen über diese Auswertungen gesammelt, der Name der Quelldatei, der Jahrgang, eine thematische Zuordnung und eine

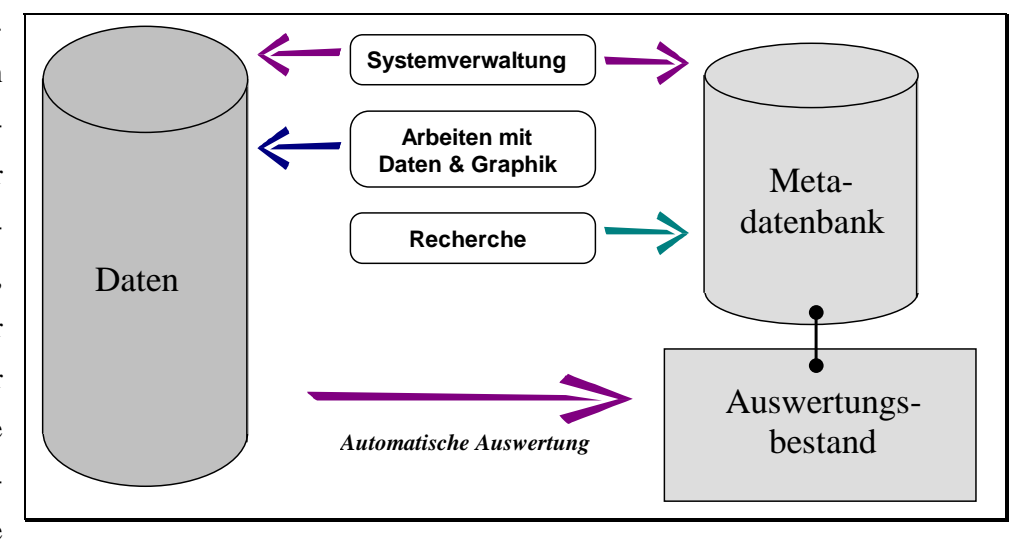

Reihe weiterer Variablen - also "Informationen über Informationen".

Der "normale" Benutzer kann über eine graphische Oberfläche in dieser Datenbank recherchieren und bekommt bei Auswahl die vorgefertigte Auswertung angezeigt. Er hat weder Zugriff auf die Ausgangsdaten noch die Möglichkeit, innerhalb des Systems selbständig zu arbeiten.

Dem gegenüber steht die Systemverwaltung. Sie ist für die Pflege der Metadatei zuständig und hat die Aufgabe, neue Jahrgänge auszuwerten und neue Datenbestände zu integrieren.

Um es auch den städtischen Sachbearbeitern zu ermöglichen, im Rahmen von HEISIS selbständig Analysen durchzuführen, wurde mit dem HEISIS-Modul "Arbeiten mit Daten & Graphik" eine dynamische Komponente ergänzt. Damit ist es einem eingeschränkten Benutzerkreis erlaubt, auf Daten zuzugreifen und über GUIs interaktiv Statistiken oder Graphiken zu berechnen.

Hieraus ergibt sich für HEISIS eine dreistufige Benutzerhierarchie: Auf der untersten Ebene steht der "Gaststatus", er hat nur die Möglichkeit, in der Metadatenbank zu recherchieren. Der Kreis der "regulären Benutzer" hat zusätzlich die Möglichkeit, interaktiv mit SAS-Dateien zu arbeiten, er kann Statistiken berechnen und Graphiken erstellen. Die oberste Hierarchie repräsentiert der Sytemverwalter, er ist für Pflege und Erweiterung des Bestandes verantwortlich.

#### *1.6 HEISIS - Module*

Diese Dreigliederung spiegelt sich auch in den einzelnen Modulen wieder: Einerseits gibt es das Anwendungsmodul, das die bereits skizzierten Komponenten "Recherche" und

*Anwendung*

**Recherche Suchmethoden** Datenbank

**Statistik & Graphik** Setzt auf SAS-Prozeduren auf DDE-Kommunikation mit Excel/Winword

Einen breiten Raum nimmt das Verwaltungsmodul ein. Hier besteht die Möglichkeit, Einträge der Metadatei "von Hand" nachzubearbeiten oder einzufügen. Dafür steht eine Oberfläche ähnlich dem Recherchemodul zur Verfügung, die aber um wesentliche Funtionalitäten erweitert wurde. Die Systemverwaltung vergibt auch die Benutzerrechte. Die Aktualisierung des Datenbestandes erfolgt mit Hilfe einer Makro*Verwaltung*

"Arbeiten mit Daten & Graphik" umfaßt.

**Recherchedatenbank** Aktualisierung des Bestandes

**Benutzerdatenbank** Einrichtung neuer User Vergabe von Benutzerrechten

**Makros** Aufruf Bearbeiten

**Tabellenformulare** Bearbeiten von Formularen neue Formulare erstellen

**Systemeinstellungen** Schriftarten, Farben, etc.

Bibliothek. Sie enthält Makros für die integrierten Datenbestände, so daß neue Jahrgänge durch Aufruf dieser Programme einfach integeriert werden können. Für die Darstellung von Tabellen mit mehrdimensionalen Spalten- und/oder Zeilenköpfen wird ein eigenes Datenmodell verwendet, das auf eine reguläre SAS-Datei aufbaut, es muß deshalb mit einer Art "Schablone" verbunden werden, welche die entsprechende Dimensionierung und Beschriftung enthält.

Da HEISIS beim Erstellen von Graphiken auf die Windows True Type Fonts zurückgreift, muß sichergestellt werden, daß die verwendeten Devices auch entsprechend eingestellt sind. Das Verwaltungsmodul umfaßt auch hierzu Einstellungsmöglichkeiten, ebenso wie für Standard-Farblisten.

#### *Utility*

Gemeinsame Dialogfenster Fehlermeldungen etc. Allgemeine Funktionen

Im Utility-Modul wird eine Reihe von gemeinsamen Funktionalitäten bereitgestellt, die von anderen HEISIS-Komponenten genutzt werden, z.B. Dateidialoge, Fehlermeldungen, Funktionen etc.

HEISIS wird momentan ausschließlich unter Windows 95 verwendet. Deshalb wurde auch das Hilfesystem entsprechend umgestellt. Statt CBT-Entries steht ein modernes Win95-typisches Hilfesystem zur Verfügung. Neben einer

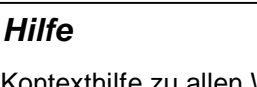

Kontexthilfe zu allen Widgets ausführliche Dokumentation

ausführlichen Dokumentation der einzelnen Features ist für jedes Widget auch eine Kontexthilfe abrufbar.

### **2 Recherchemodul**

Das Recherchemodul ist ein direkter Aufsatz auf die HEISIS-Metadatei und zeigt einen ganz bestimmten "Blick" auf diese Datei. Die Oberfläche selbst ist dreigeteilt. Am oberen Rand befinden

sich Statusinformationen: die Anzahl der vorhandenen Einträge in der Metadatei, die Anzahl der Einträge, die den formulierten Suchkriterien entsprechen, und die Position des aktuellen Eintrages innerhalb der letztgenannten Anzahl. In der Bildschirmmitte enthält ein durch einen Rahmen abgesetzes Feld mehrere Textfelder, die Informationen über den angezeigten Eintrag enthalten, den Jahrgang, das Thema und eine Beschreibung. Daneben

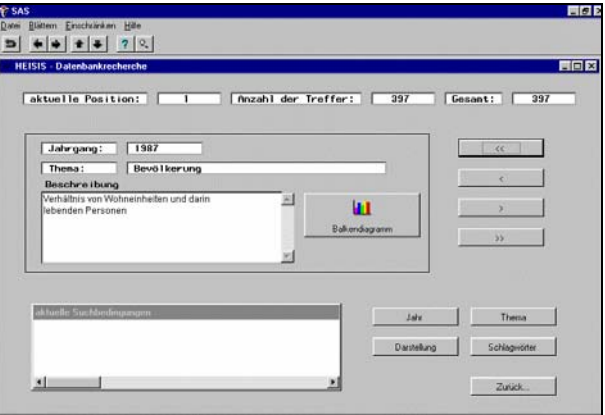

*Recherche in HEISIS* 

befinden sich ein Icon, das je nach Darstellungsart des aktuellen Eintrages Beschriftung und Gestalt ändert. Wenn es ausgewählt wird, wird die entsprechende Auswertung angezeigt. Rechts davon befindet sich eine Leiste mit Navigationsbuttons, mit denen der Benutzer durch die Metadatei blättern kann.

Im unteren Drittel sind die Recherchetools positioniert.HEISIS arbeitet nach dem Ausschlußprinzip. Zunächst wird der gesamte Inhalt der Metadatei angezeigt. Über Buttons, die Auswahldialoge starten,

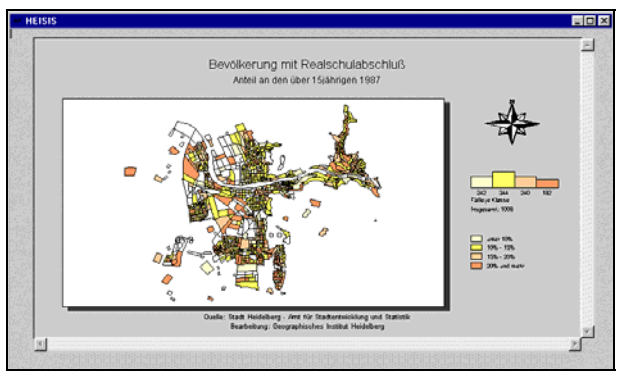

*Beispielkarte mit DSGI-Layout*

kann dann der "View" auf die Metadatei immer weiter eingeschränkt werden. Mögliche Recherchetypen sind "Jahr", "Thema", "Darstellung" und "Schlagwörter", wobei beliebige Komibinationen denkbar sind. Einmal vorgenommene Einschränkungen werden in der Listbox angezeigt und können

Seite - 6 -

über einen einfachen Doppelklick zurückgenommen werden.

Die Auswertungen sind in zwei Gruppen gefaßt: Einzelauswertungen wie Karten oder Tabellen, und Auswertungen, die auf Stadtteilebene aggregiert wurden. Einzelauswertungen werden direkt angezeigt, im zweiten Falle wird noch eine Stadtteilauswahl zwischengeschaltet.

Sie wurde als sensitive Karte gestaltet, um Benutzern den Zugang zu erleichtern, die mit der innerstädtischen Gliederung Heidelbergs weniger vertraut sind. Der Benutzer kann dann von der Graphikansicht zurück zur Stadtteilauswahl schalten, wenn er einen anderen Stadtteil sehen möchte, oder den gewünschten Stadtteil direkt aus dem Pulldown-Menü wählen.

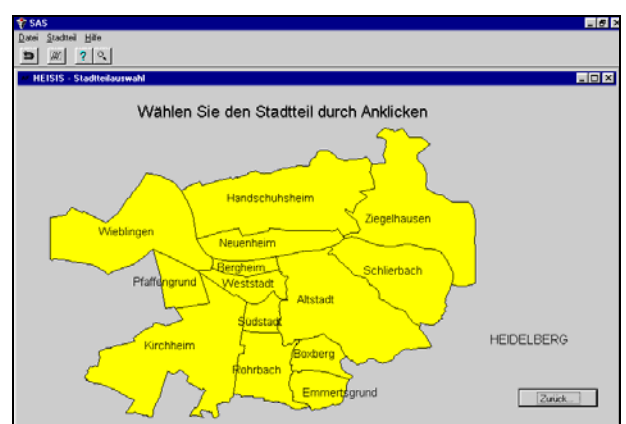

*Auswahl des Stadtteils*

In Graphiken kann gezoomt werden (eine

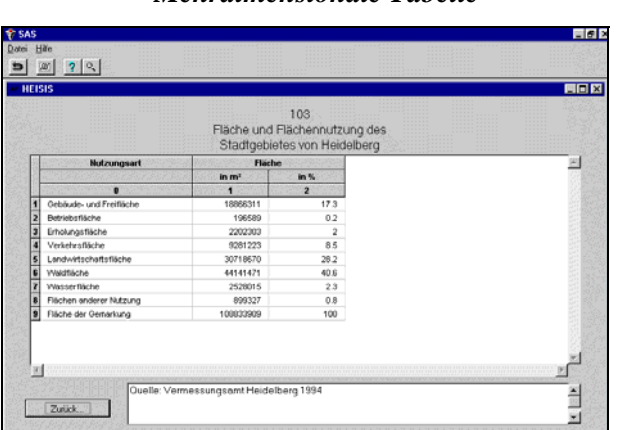

#### *Mehrdimensionale Tabelle*

Erweiterung der SAS/GRAPH-Output-Klasse ab Version 6.10) und der Benutzer kann Graphiken drucken oder exportieren. Auch Tabellen können gedruckt oder in Winword, Excel oder HTML exportiert werden, dies gilt insbesondere auch für Tabellen mit mehrdimensionalen Spalten- und/oder Zeilenköpfen. Für die Darstellung solcher Tabellen wurde ein eigenes Datenmodell abgeleitet, das auf einer regulären SAS-Datei basiert. Dieses Datenmodell verfügt auch über eigene Exportfunktionen, die in Winword und HTML eine gleichstrukturierte Tabelle

aufbauen, d.h. mehrdimensionale Spalten- und Zeilenköpfe werden in der Zielanwendung ensprechend (re-)konstruiert.

In HEISIS wurden auch Bevölkerungspyramiden integriert. Sie werden über ein spezielles Annotate-Programm berechnet.

# **3 HEISIS - Arbeiten mit Daten & Graphik**

HEISIS stellt für das interaktive Arbeiten mit Daten und Graphik einen Read-Only Zugriff auf bestehende SAS-Dateien zur Verfügung, im Hintergrund wird ein SQL-View erstellt. Die Anzeige erfolgt in einem Objekt der "table editor class", das wie ein Excel-,,spread sheet" aussieht.

Es können Dateien in Winword, Excel oder HTML exportiert, bzw. aus Winword oder Excel Daten importiert werden. Bei Winword

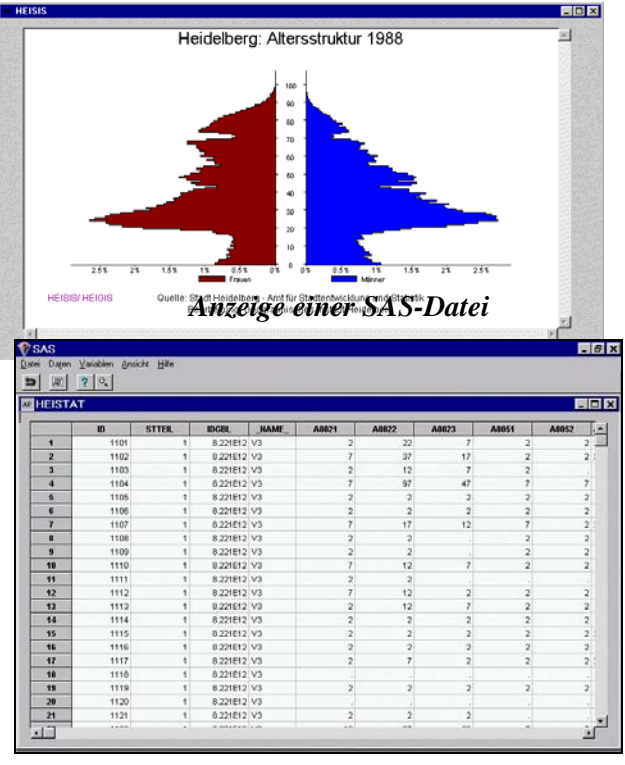

*Bevölkerungspyramide mit ANNOTATE*

und Excel wird im Hintergrund eine DDE-Kommunikation aufgebaut, der Export in HTML schreibt die mit entsprechenden HTML-Tags versehende SAS-Datei in ein ASCII-File. für den Import aus Winword müssen die Daten in einer Tabelle enthalten sein. HEISIS kann aus der Quellanwendung Informationen über die Variablen einlesen, wahlweise kann die erste Zeile den Namen oder das Label enthalten, auch die Kombination erste Zeile gleich Name, zweite Zeile gleich Label ist möglich. Der Importfilter liest dann die erste Datenzeile ein und testet sie. Anschließend erscheint ein Variablendefinitionsfenster, in dem HEISIS Variablennamen, Label, Formate, Informate und Längen für die einzulesenden Variablen vorschlägt. Aufgabe des Benutzers ist es, die Richtigkeit dieser Angaben zu überprüfen, dann werden die Daten importiert und angezeigt. Es besteht die Möglichkeit, Datenbereich und/oder Variablendefinitionen zu korrigieren und die Daten erneut einzulesen, um eventuelle Fehler zu beseitigen.

Für den Ausschluß von Variablen und das Sortieren von Dateien stehen eigene Dialogfenster zur Verfügung. Ein "where-clause"-Assistent hilft bei der Formulierung von Auswahlkriterien. Je nach Variablentyp und Vergleichsoperator wird in unterschiedliche Dialoge verzweigt, so daß die Möglichkeit syntaktischer Fehler durch den Benutzer wesentlich reduziert wird.

#### *Der where-clause-Assistent*

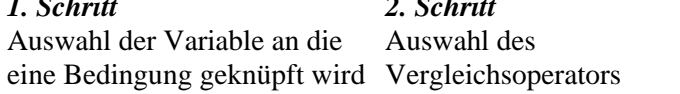

*1. Schritt 2. Schritt 3. Schritt*  Zuordnung eines Wertes oder Wertebereiches

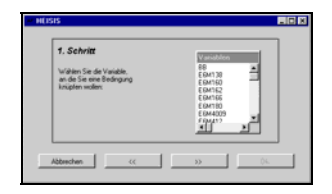

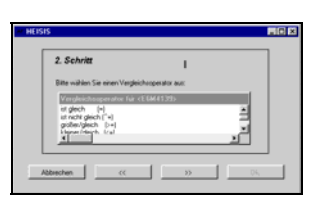

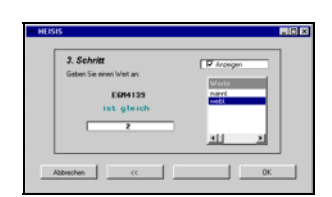

Der so modifizierte View kann als neue SAS-Datei gespeichert werden.

#### Für die Prozeduren PROC MEANS und PROC

FREQ wurden GUIs programmiert, die das interaktive Erstellen eigener statistischer Abfragen erleichtern. Dabei konnte aber nur eine Auswahl der im SAS-System möglichen Optionen integriert werden, es ist z.B. möglich, BY- und WEIGTH-Variablen zu verwenden, oder den Prozedur-Output wahlweise in eine neue SAS-Datei umzuleiten, statt ihn am Bildschirm angezeigt zu bekommen.

Auch die Erstellung von Graphiken wird durch eine ganze Reihe von speziell programmierten Benutzeroberflächen erleichtert. Das Spektrum von HEISIS reicht über die Möglichkeiten von PROC GCHART (Balkendiagramme, Kreis- und Donutdiagramme) und PROC GPLOT (Linienund Flächendiagramme) bis zum Erstellen von Karten mit Hilfe der Prozedur GMAP. Auch das Annotate-Programm für Bevölkerungspyramiden wurde integriert. Je nach gewünschtem

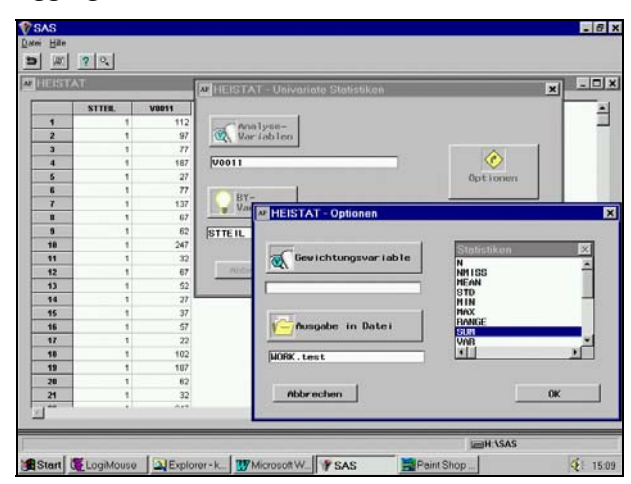

*Aggregieren einer Variablen über PROC MEANS*

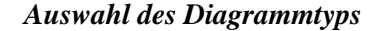

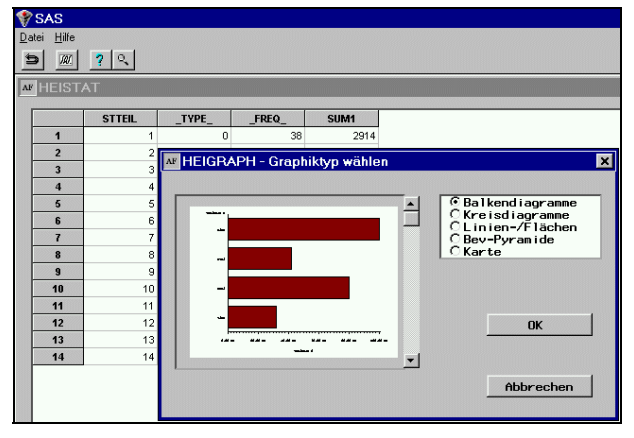

Diagrammtyp fragt HEISIS die benötigten Variablen ab und berechnet die Graphik. Der Vorteil ist, daß im Hintergrund immer die Daten sichtbar sind, so daß für den Benutzer transparent ist, wie die Variablen zugeordnet werden müssen.

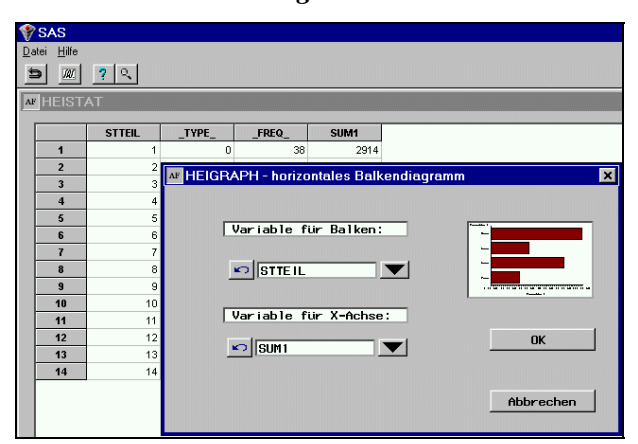

*Zuordnung der Variablen*

Farben nach dem RGB-Modell komponieren.

SAS-Programm, das von HEISIS im Hintergrund zusammengesetzt und von SAS abgearbeitet wird, anzeigen zu lassen. Er kann Modifizierungen vornehmen, die HEISIS nicht bietet, oder das Programm einfach abspeichern, um es in einer späteren SAS-Sitzung zu verwenden. Ebenso kann er den SAS/GRAPH-Editor starten, um die Graphik nachzubearbeiten, und die Graphik drucken oder exportieren.

Titel und Fußnoten können über Dialogfenster eingegeben werden, in denen auch Schriftart, farbe, -größe und Ausrichtung festgelegt werden. Für die Graphikerstellung verwendet HEISIS True Type Fonts, damit der Benutzer auch hier das gewohnte Layout zur Verfügung hat.

Die Farbzuordnung geschieht ebenfalls über eigene Dialoge, der Benutzer kann aus vordefinierten Paletten auswählen, oder eigene

#### Der Benutzer hat die Möglichkeit, sich das *Graphik und zugehöriges SAS-Programm*

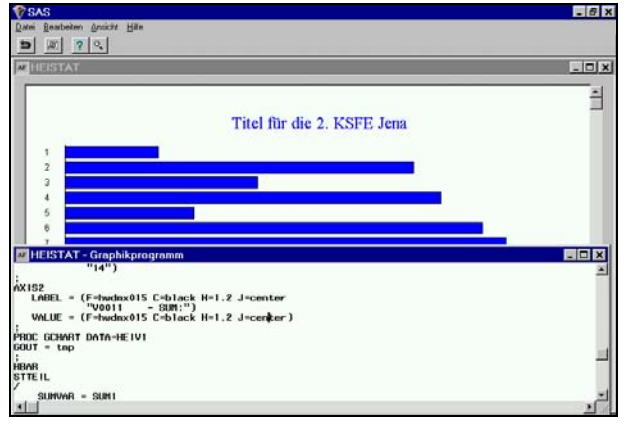

Auf das Verwaltungsmodul von HEISIS kann hier aus Platzgründen nicht eingegangen werden.

## **4 Ausblick**

Das Projekt HEISIS ist abgeschlossen, die aktuelle Version wird im Amt für Stadtentwicklung und Statistik getestet. Vielleicht wird eines Tages ein "Bürgerterminal" im Heidelberger Rathaus eingerichtet, an dem sich die Bürger informieren können.

Ganz neue Aspekte bringt die Entwicklung des World Wide Web mit sich. Es bleibt abzuwarten, inwieweit hier eine weitere Integration von SAS und WWW stattfinden wird, und ob auch der "reguläre" SAS-Nutzer daran partizipieren kann.

Weitere Informationen zu HEISIS und dem Geographischen Institut der Universität Heidelberg finden

Sie unter

**http://asterix.geog.uni-heidelberg.de/geog/heisis/ bzw. http://asterix.geog.uni-heidelberg.de/** 

Mit Fragen und Anregungen wenden Sie sich bitte an gpfister@geog.uni-heidelberg.de